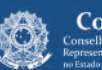

# **Carteira Profissional Digital**

Este é o passo-a-passo para você obter a sua Carteira Profissional Digital. Basta segui-lo, para acessar a versão digital de seu documento.

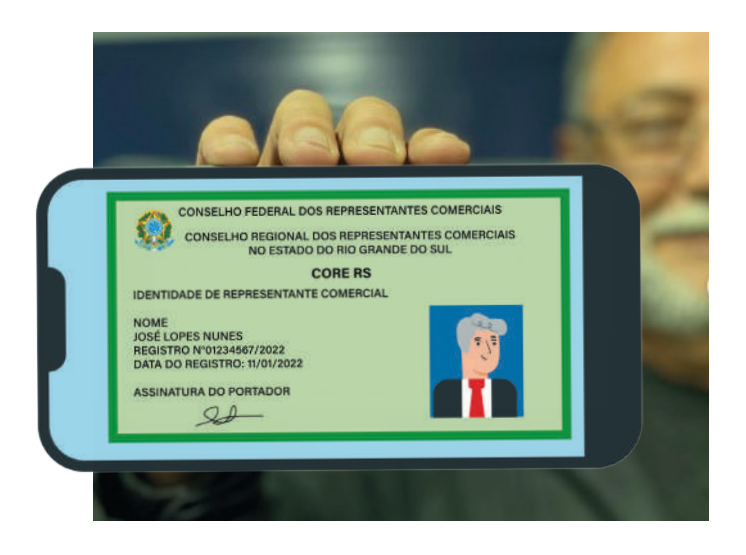

# Chegou a versão digital da sua Carteira Profissional!

Saiba como acessar e garanta a praticidade e tranquilidade de ter sua Identidade Profissional, disponível em seu dispositivo móvel, a qualquer hora e lugar. A carteira poderá ser utilizada como uma identidade, válido em todo território nacional e será emitida somente no registro Pessoa Física ou Responsável Técnico.

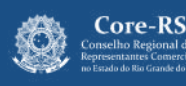

# 1. Solicitação de sua Carteira Digital:

Antes de acessar a sua Carteira Profissional Digital, você deve solicitá-la através do e-mail:

#### documentos@core-rs.org.br

Após a aprovação, você receberá um e-mail do Portal Core-RS que informará um código de acesso, anote-o, você irá precisar nos próximos passos.

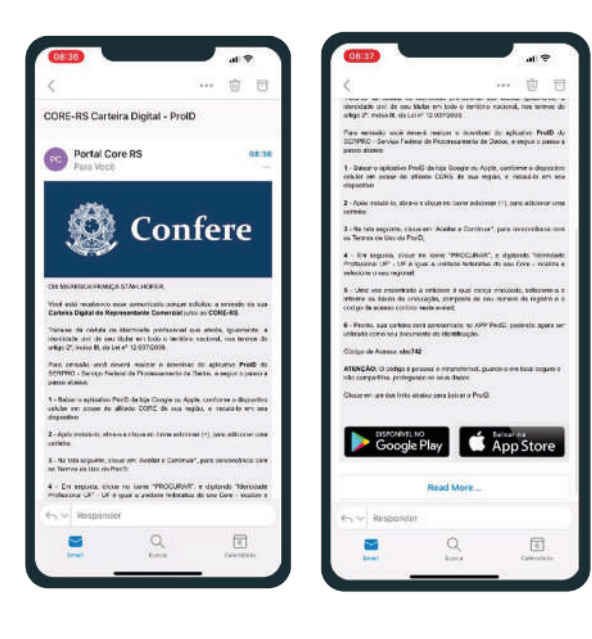

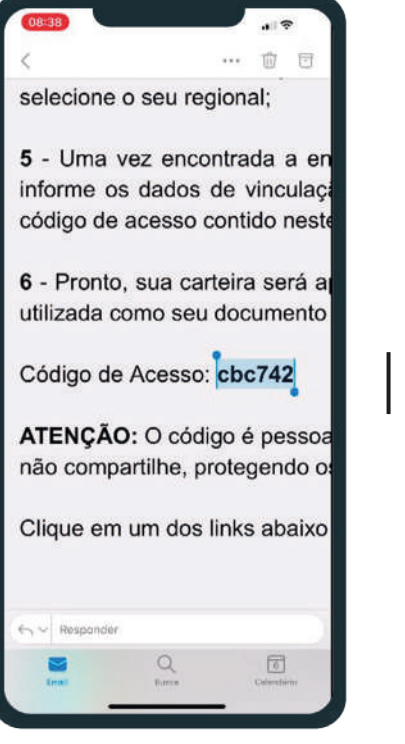

Este código é um exemplo

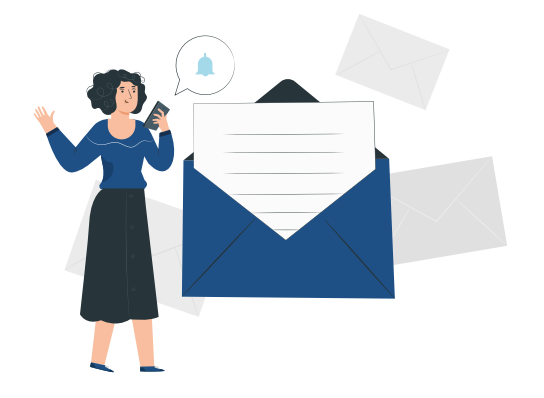

Ah, se você não conseguiu encontrar o e-mail na sua caixa de entrada, lembre-se de consultar a caixa de spam ou lixo eletrônico.

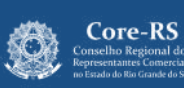

# 2. Download do aplicativo proje

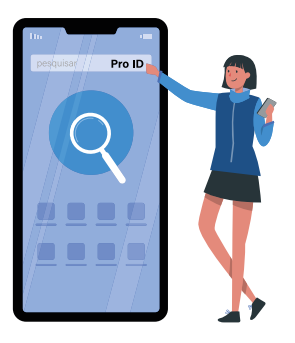

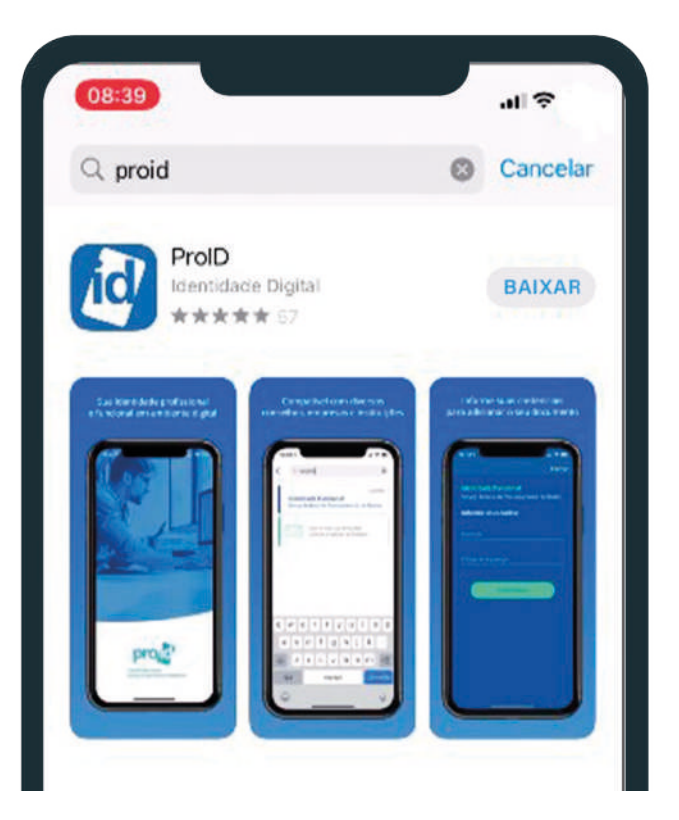

O próximo passo é acessar a loja virtual (Google Store ou Apple Store) do seu dispositivo.

Nela você deve pesquisar pelo aplicativo ProID, desenvolvido pela Serpro e realizar o download no seu aparelho.

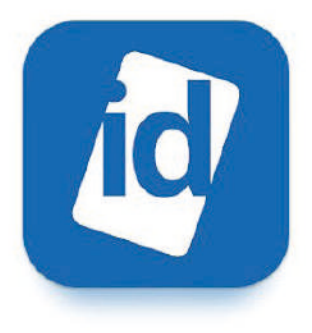

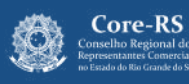

### 3. Abra o app e adicione sua Carteira

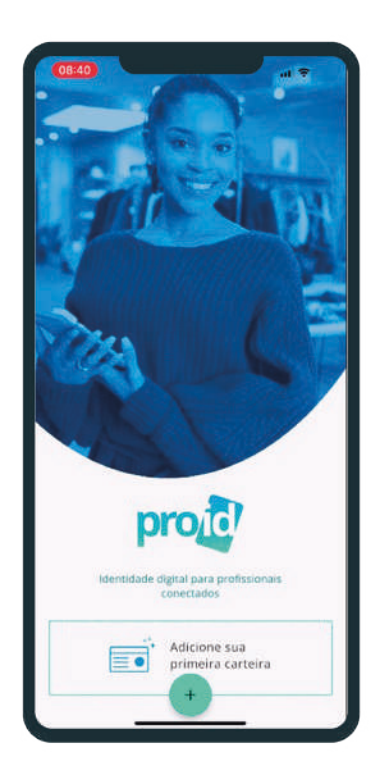

Logo, na tela inicial do aplicativo, você deverá clicar no botão "adicione sua primeira carteira" e em seguida, após concordar com os termos de uso, você deve pesquisar por "Core-RS."

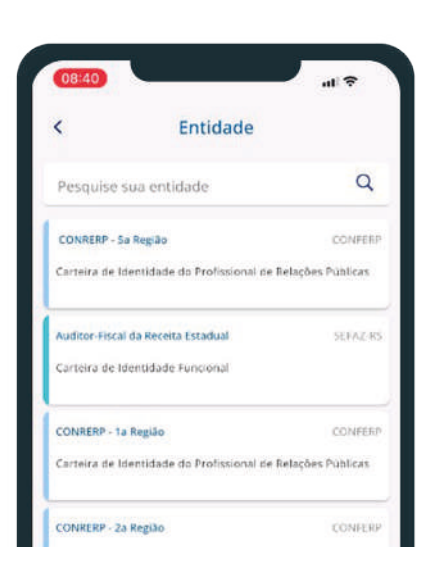

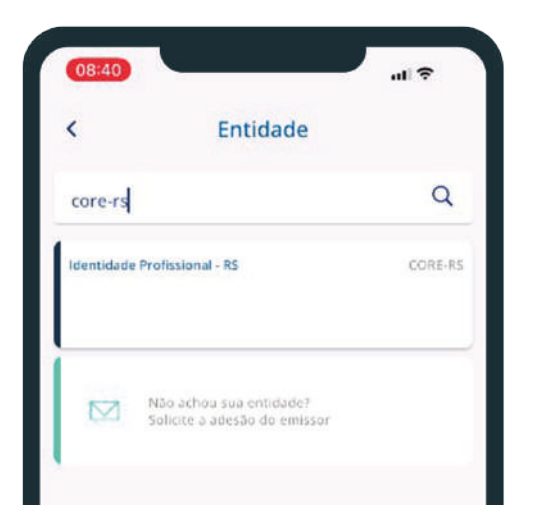

A pesquisa resultará na opção "Identidade Profissional – RS".

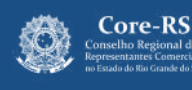

## 4. Insira o código enviado para seu e-mail e finalize seu cadastro

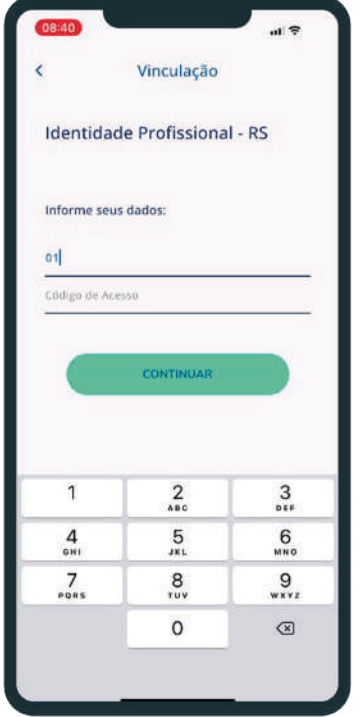

Nessa tela preencha o primeiro campo com o número de registro do Core, utilizando todos os dígitos, incluindo barra e ano.

No segundo campo insira o código recebido em seu e-mail.

E para concluir o processo, escolha e confirme uma senha de 6 dígitos numéricos.

Pronto! Seu cadastro está concluído, agora você terá sua Carteira Profissional Digital na tela do seu dispositivo quando precisar!

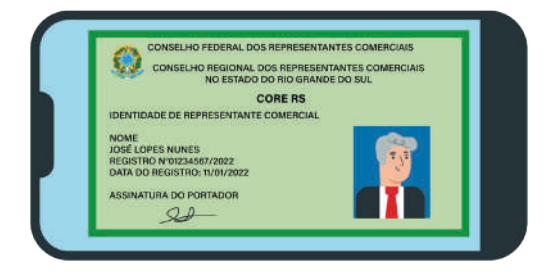

**Em caso de dúvidas, você pode entrar em contato através do e-mail:**

**documentos@core-rs.org.br**